## **Федеральное государственное бюджетное учреждение Всероссийский научно-исследовательский институт метрологической службы (ФГБУ «ВНИИМС»)**

СОГЛАСОВАНО

Заместитель директора по производственной метрологии ФГБУ «ВНИИМС» А.Е. Коломин april 2023 r. М.п.

## Государственная система обеспечения единства измерений

Система измерительная для стендовых испытаний шарниров и гидравлического демпфера (СИУ-312)

Методика поверки

С ТЗ12.171.20.000 МП

## 1 ОБЩИЕ ПОЛОЖЕНИЯ

Настоящая методика поверки (МП) устанавливает порядок проведения и оформления результатов поверки системы измерительной для стендовых испытаний шарниров и гидравлического демпфера (СИУ-312) (далее - система) и устанавливает методику ее первичной и периодической поверок.

Система предназначена для измерения сил сжатия и растяжения, угла, напряжения разбаланса тензомоста, перемещения, частоты приложения нагрузки, интервалов времени, а также для регистрации и отображения результатов измерений и расчетных величин.

Производство единичное, заводской № 01.

Состав измерительных каналов (ИК) системы приведен в описании типа средства измерений. Перечень ИК приведен в технической документации на систему.

Система состоит из следующих уровней:

а) первичные измерительные преобразователи (ПИП);

б) вторичная электрическая часть ИК (ВИК);

Метрологические характеристики (МХ) и основные технические характеристики системы и ее измерительных компонентов приведены в описании типа средства измерений.

ИК подлежат покомпонентной (поэлементной) поверке:

1) каждый ИК системы условно подразделяют на ПИП и ВИК;

2) проверяют наличие сведений о действующей поверке на ПИП, входящие в состав поверяемых ИК системы;

3) проводят экспериментальную проверку погрешностей ВИК;

4) принимают решение о годности каждого отдельного ИК.

Допускается проведение поверки отдельных ИК системы в соответствии с письменным заявлением владельца системы с обязательным указанием информации об объёме проведённой поверки при оформлении её результатов.

Допускается совмещение операций первичной поверки и операций, выполняемых при испытаниях в целях утверждения типа.

Периодическую поверку системы выполняют в процессе её эксплуатации. После ремонта системы, аварий, если эти события могли повлиять на метрологические характеристики ИК проводят её первичную поверку. Допускается проводить поверку только тех ИК, которые подверглись указанным выше воздействиям. При замене ПИП, проверяют наличие действующих свидетельств о поверке на устанавливаемые ПИП.

Система прослеживается к Государственным первичным эталонам, указанным в таблице 1. Таблица 1 - Государственные первичные эталоны к которым прослеживаются системы

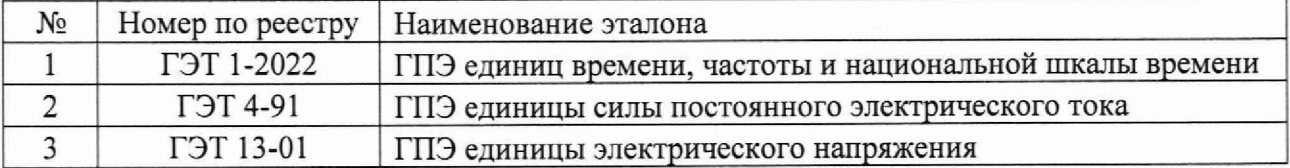

 $\mathbf{2}$ 

## 2 ОПЕРАЦИИ ПОВЕРКИ

2.1 При проведении поверки должны выполнять операции, указанные в таблице 1. Таблица 1

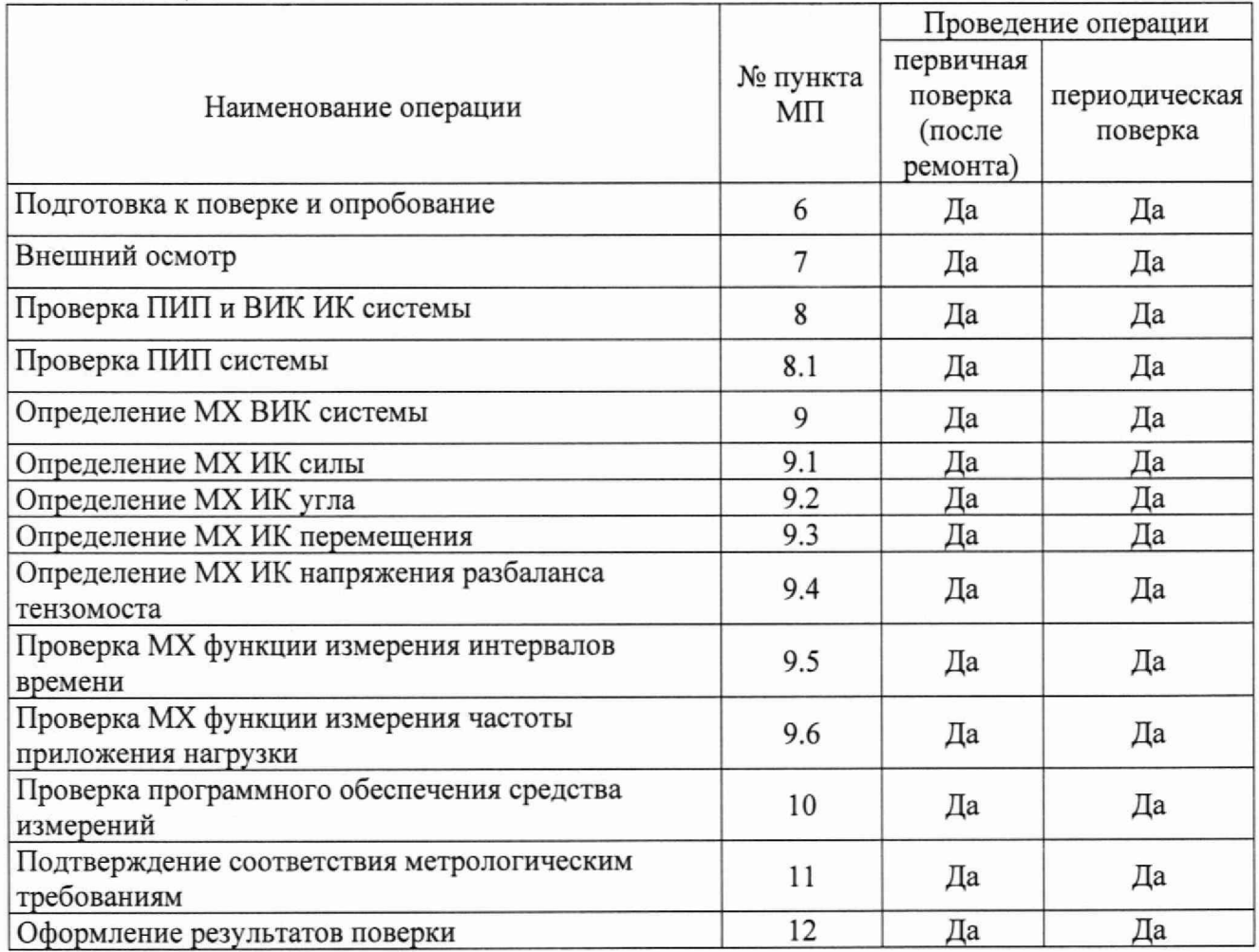

# 3 МЕТРОЛОГИЧЕСКИЕ И ТЕХНИЧЕСКИЕ ТРЕБОВАНИЯ К СРЕДСТВАМ ПОВЕРКИ

3.1 Средства поверки приведены в таблице 2.

 $3<sup>7</sup>$ 

## СТ312Д71.20.000 МП 4

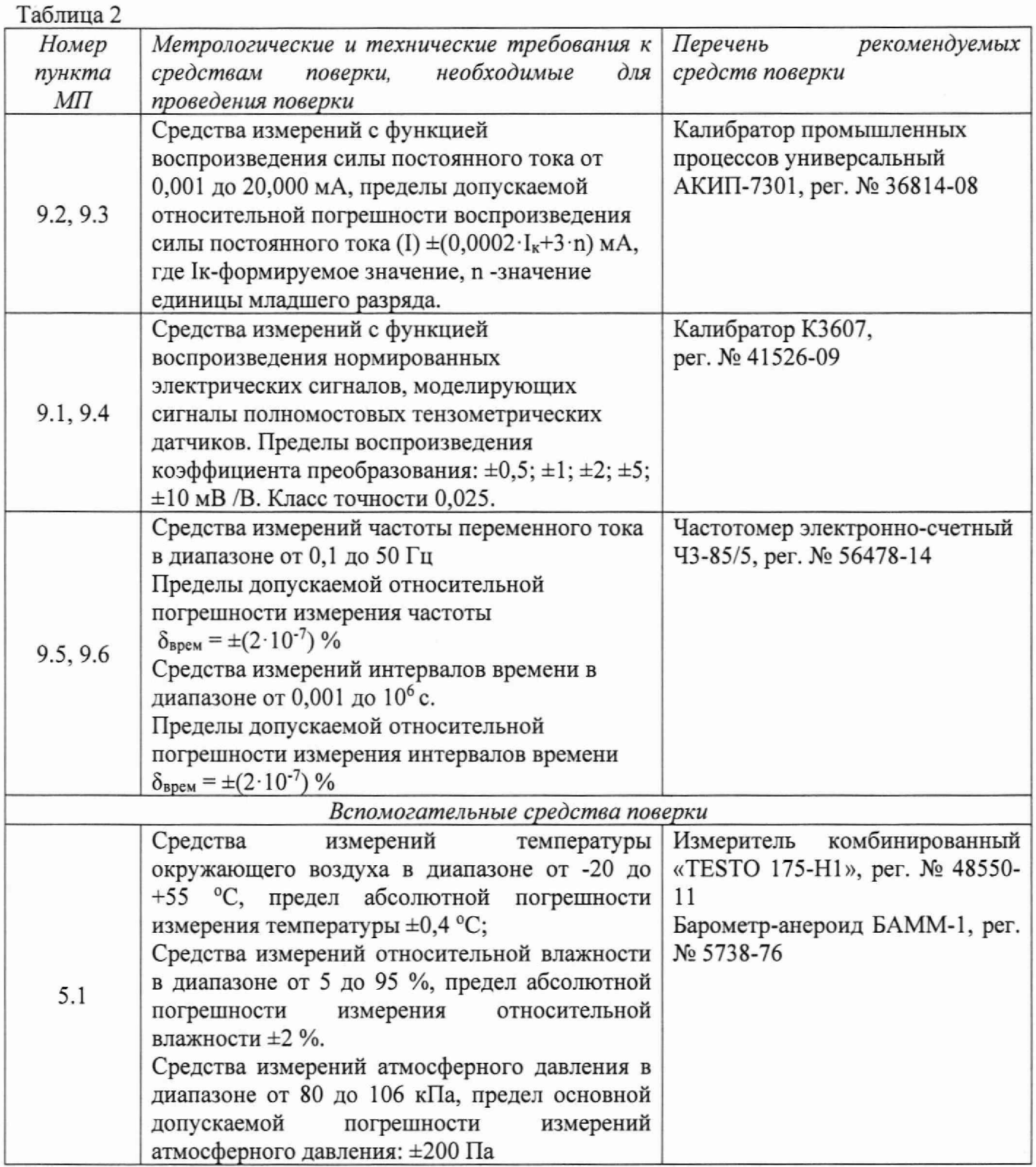

3.2 Допускается использовать иные средства поверки, не приведенные в таблице 2, при соблюдении следующих условий: погрешность средств поверки, используемых для экспериментальных проверок погрешности, не должна быть более 1/3 предела контролируемого значения погрешности в условиях поверки;

3.3 Средства измерений, применяемые при поверке, должны быть поверены и иметь действующие сведения о результатах поверки в ФИФ ОЕИ. Средства измерений, применяемые в качестве эталонов единиц величин, должны быть поверены в качестве эталонов единиц величин, иметь действующие сведения о результатах поверки в ФИФ ОЕИ и удовлетворять требованиям точности государственных поверочных схем.

3.4 Средства поверки должны быть внесены в рабочее помещение не менее чем за 12 часов до начала поверки.

## 4 ТРЕБОВАНИЯ ПО ОБЕСПЕЧЕНИЮ БЕЗОПАСНОСТИ ПРОВЕДЕНИЯ ПОВЕРКИ

4.1 При проведении поверки необходимо соблюдать требования техники безопасности, предусмотренные «Правилами технической эксплуатации электроустановок потребителей» и «ПОТ Р М-016-2001. РД 153-34.0-03.150-00. Межотраслевыми Правилами по охране труда (Правила безопасности) при эксплуатации электроустановок». ГОСТ 12.2.007.0-75, ГОСТ Р 12.1.019-2009, ГОСТ 12.2.091-2002 и требования безопасности, указанные в технической документации на применяемые эталоны и вспомогательное оборудование.

4.2 Любые подключения приборов проводить только при отключенном напряжении питания системы.

ВНИМАНИЕ! На открытых контактах клеммных колодок системы напряжение опасное для жизни - 220 В.

4.3 К поверке допускаются лица, изучившие руководство по эксплуатации (РЭ) на систему, знающие принцип действия используемых средств измерений и прошедшие инструктаж по технике безопасности (первичный и на рабочем месте) в установленном в организации порядке.

4.4 К поверке допускаются лица, освоившие работу с используемыми средствами поверки, изучившие настоящую МП и имеющие достаточную квалификацию.

4.5 Лица, участвующие в поверке системы, должны проходить обучение и аттестацию по технике безопасности и производственной санитарии при работе в условиях её размещения.

#### 5 ТРЕБОВАНИЯ К УСЛОВИЯМ ПРОВЕДЕНИЯ ПОВЕРКИ

5.1 При проведении поверки должны соблюдаться следующие условия: температура окружающего воздуха, °C<br>
относительная влажность возлуха при температуре 25 °C. % от 30 до 80; относительная влажность воздуха при температуре 25 °С, % от 730 до 785 (от 97,3 до 104,6).<br>aтмосферное лавление, мм рт. ст. (кПа) от 730 до 785 (от 97,3 до 104,6). атмосферное давление, мм рт. ст. (кПа)

## 6 ПОДГОТОВКА К ПОВЕРКЕ И ОПРОБОВАНИЕ СРЕДСТВА ИЗМЕРЕНИЙ

6.1 При подготовке к поверке:

- проверить наличие сведений о действующей поверке средств поверки;

- проверить целостность электрических цепей измерительного канала (ИК);

- включить питание измерительных преобразователей и аппаратуры системы;

- перед начатом поверки измерить и занести в протокол поверки условия окружающей среды (температура, влажность воздуха и атмосферное давление).

6.2 При опробовании системы необходимо:

включить систему, подав напряжение питания на компоненты ВИК; запустить ПО Гарис.

Результаты опробования считать положительными, если ПО Гарис запускается и в окне «По текущим А и В» отображается информация с действующими значениями измеряемых величин.

## 7 ВНЕШНИЙ ОСМОТР СРЕДСТВА ИЗМЕРЕНИЙ

7.1 При внешнем осмотре проверить:

- отсутствие механических повреждений;

- исправность органов управления (четкость фиксации положения переключателей и кнопок);

- отсутствие нарушений экранировки линий связи;

- отсутствие обугливания изоляции на внешних токоведущих частях системы;

- отсутствие неудовлетворительного крепления разъемов;

- заземление стойки управления системы;

- наличие товарного знака изготовителя и заводского номера системы.

7.2 Результаты осмотра считать положительными, если выполняются

вышеперечисленные требования. В противном случае поверка не проводится до устранения выявленных недостатков.

## 8 ПРОВЕРКА ПИП И ВИК ИК СИСТЕМЫ

8.1 Проверка ПИП системы

Сведения о комплектности поверяемого ИК приведены в формуляре системы. Метрологические характеристики ПИП из комплекта ИК при поставке системы указаны в таблине 3:

Таблина 3

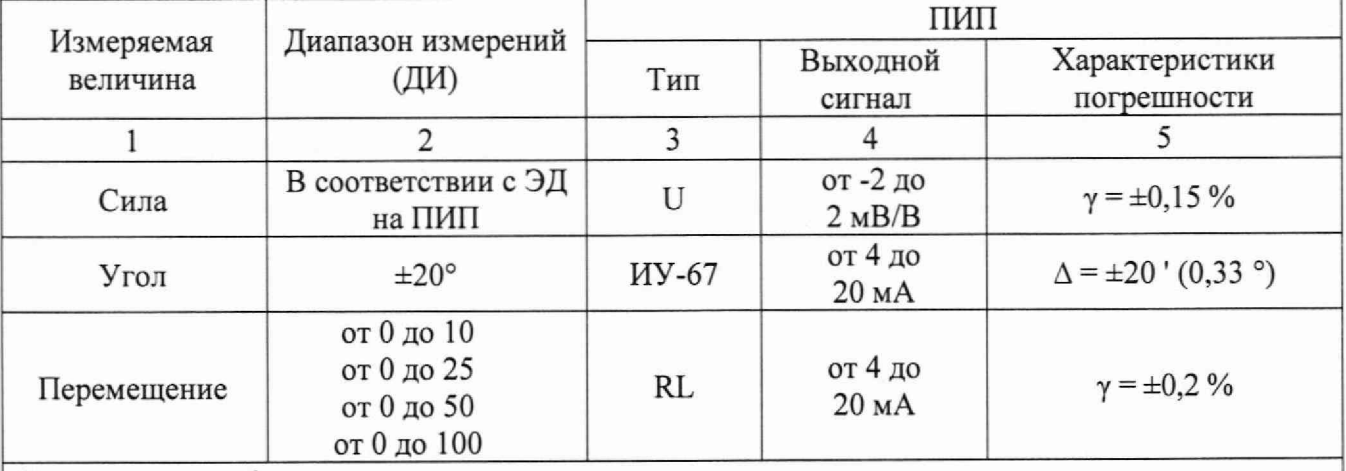

Используемые обозначения:

 $\Delta$  - пределы допускаемой абсолютной погрешности в рабочих условиях эксплуатации;

у - пределы допускаемой приведенной погрешности в рабочих условиях эксплуатации (приведенной к диапазону измерения).

Результаты проверки ПИП системы по данному пункту считаются положительными, если ПИП, входящие в состав проверяемого ИК, имеют действующие сведения о поверке.

Если в процессе проверки обнаруживают ПИП, не имеющий действующих сведений о поверке, то ИК системы, в состав которого входит такой ПИП, признают прошедшим поверку с отрицательным результатом.

## 9 ОПРЕДЕЛЕНИЕ МХ ВИК СИСТЕМЫ

9.1 Определение МХ ВИК силы

Проверку МХ ВИК силы проводят в изложенной ниже последовательности:

9.1.1 Собрать функциональную схему для проверки МХ ВИК силы, согласно рисунку 1 Приложения А.

Калибратор К3607 подключить ко входу БНП-Е поверяемого ИК.

9.1.2 Включить компьютер с предустановленным ПО: MSOffice, Гарис.

9.1.3 Запустить ПО Гарис.

9.1.4 Открыть таблицу датчиков. В строке поверяемого ИК нажать кнопку «Градуировка».

9.1.5 Для каждой точки измерения ј из таблицы 4:

- установить на калибраторе К3607 значение выходного сигнала Fj, соответствующее значению силы Nj;

- измеренное системой значение силы  $X_i$  из окна «По текущим А и В» записать в протокол поверки (если показания измеряемого значения не стабильные, то в качестве измеренного значения записывается значение, максимально отклоняющееся от номинального);

- рассчитать приведенную к верхнему пределу погрешность  $\gamma_j$  измерений силы по формуле:

$$
\gamma_j = \frac{Xj - Nj}{N_{\text{HOM}}} \cdot 100\%
$$
 (1)

Для датчика типа U, значение выходного сигнала для значения 0 кН составляет 0 мВ/В, для номинального значения сжатия и растяжения значение выходного сигнала составляет минус 2 мВ/В и 2 мВ/В соответственно.

#### Таблина 4

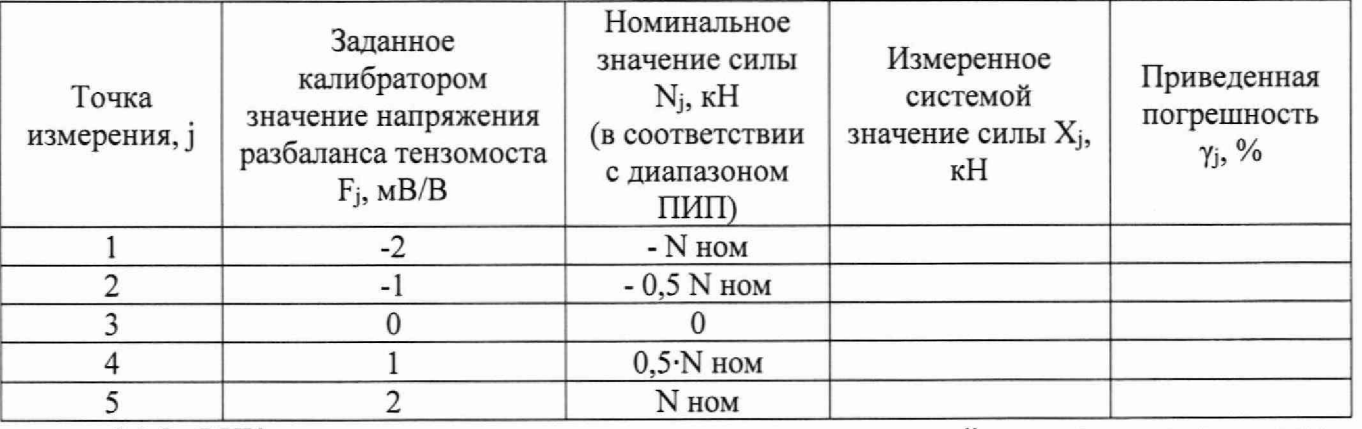

9.1.8 ВИК считают прошедшим поверку, если в каждой из проверяемых точек выполняется неравенство:  $|\gamma_i|$  +  $|\gamma_{\text{IIMI}}|$  < 0,5 %, где  $\gamma_{\text{IIMI}}$  - пределы допускаемой приведенной погрешности ПИП в соответствии с таблицей 3.

9.2 Определение МХ ВИК угла

Проверку МХ ВИК угла проводят в изложенной ниже последовательности:

9.2.1 Собрать функциональную схему для проверки МХ ВИК угла, согласно рисунку 2 Приложения А.

Калибратор АКИП-7301 подключить ко входу БНП-Е поверяемого ИК.

9.2.2 Включить компьютер с предустановленным ПО: MSOffice, Гарис.

9.2.3 Запустить ПО Гарис.

9.2.4 Открыть таблицу датчиков. В строке поверяемого ИК нажать кнопку «Градуировка».

9.2.5 Датчик угла ИУ-67 имеет настраиваемый диапазон и выходной сигнал 4 - 20 мА.

Для каждой точки измерения ј из таблицы 5:

- установить на калибраторе АКИП-7301 значение силы постоянного тока Fj, соответствующее значению угла Nj;

- измеренное системой значение угла X<sub>i</sub> из окна «По текущим А и В» записать в протокол поверки (если показания измеряемого значения не стабильные, то в качестве измеренного значения записывается значение, максимально отклоняющееся от номинального);

- рассчитать приведенную к верхнему пределу погрешность измерений угла  $\gamma_i$  по формуле 1  $(N_{HOM} = 20^{\circ})$ .

Таблина 5

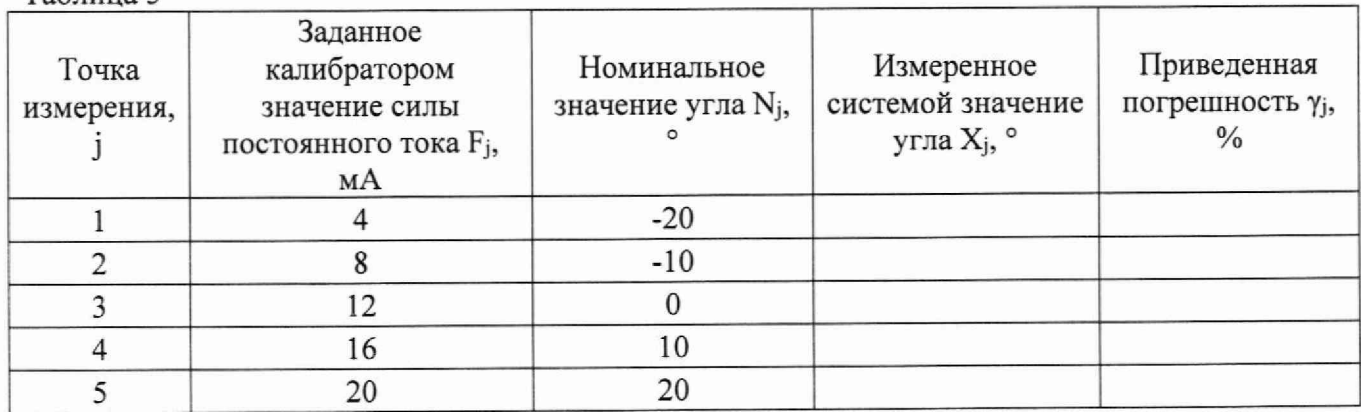

9.2.7 ВИК считают прошедшим поверку, если в каждой из проверяемых точек выполняется неравенство  $|\gamma_j|$  +  $|\frac{\Delta n \pi n}{N \pi \omega} \cdot 100\%|$  < 1,5 %, где  $\Delta n \pi n$  – пределы допускаемой абсолютной погрешности ПИП в соответствии с таблицей 3.

9.3 Определение МХ ВИК перемещения

Проверку МХ ВИК перемещения проводят в изложенной ниже последовательности:

9.3.1 Собрать функциональную схему для определения проверки МХ ВИК перемещения, согласно рисунку 2 Приложения А.

Калибратор АКИП-7301 подключить ко входу БНП-Е поверяемого ИК.

9.3.2 Включить компьютер с предустановленным ПО: MSOffice, Гарис.

9.3.3 Запустить ПО Гарис.

9.3.4 Открыть таблицу датчиков. В строке поверяемого ИК нажать кнопку «Градуировка».

9.3.5 Для каждой точки измерения ј из таблицы 6:

- установить на калибраторе АКИП-7301 значение силы постоянного тока Ij, соответствующее значению перемещения Ni;

- измеренное системой значение перемещения  $X_i$  из окна «По текущим А и В» записать в таблицу 6 (если показания измеряемого значения не стабильные, то в качестве измеренного значения записывается значение, максимально отклоняющееся от номинального);

- рассчитать приведенную погрешность измерений перемещения  $\gamma_i$  по формуле 1.

Таблина 6

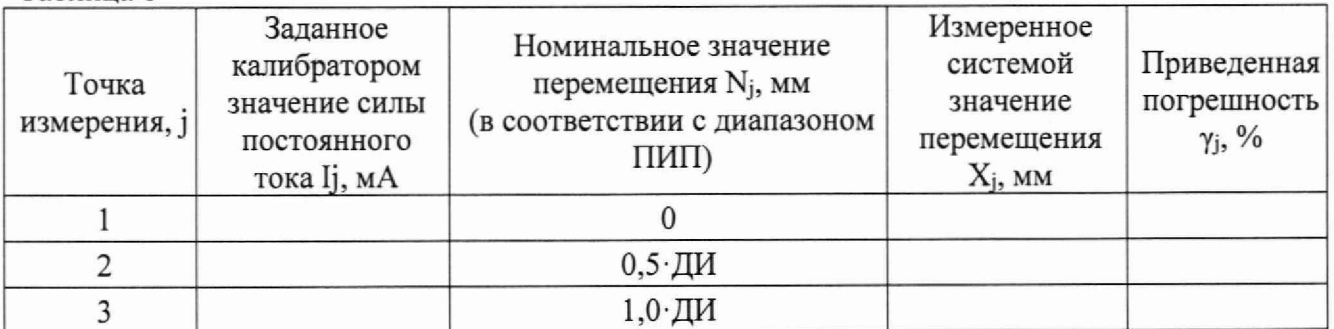

9.3.6 ВИК перемещения считают прошедшим поверку, если в каждой из проверяемых точек выполняется неравенство:  $|\gamma_i|$  +  $|\gamma_{\text{THH}}|$  < 0,5 %, где  $\gamma_{\text{THH}}$  - пределы допускаемой приведенной погрешности ПИП в соответствии с таблицей 3.

9.4 Определение МХ ВИК напряжения разбаланса тензомоста

Проверку МХ ВИК напряжения разбаланса тензомоста проводят в изложенной ниже последовательности:

9.4.1 Собрать функциональную схему для проверки МХ ВИК напряжения разбаланса тензомоста, согласно рисунку 1 Приложения А.

Калибратор К3607 подключить ко входу БНП-Е поверяемого ИК.

9.4.2 Включить компьютер с предустановленным ПО: MSOffice, Гарис.

9.4.3 Запустить ПО Гарис.

9.4.4 Открыть таблицу датчиков. В строке поверяемого ИК нажать кнопку «Градуировка».

9.4.5 Для каждой точки измерения ј из таблицы 7:

- установить на калибраторе К3607 значение выходного сигнала напряжения разбаланса тензомоста Fj, соответствующее номинальному значению настроенной физической величины  $N_j$ ;

- измеренное системой значение напряжения разбаланса тензомоста в единицах измерения настроенной физической величины X<sub>j</sub> из окна «По текущим А и В» записать в протокол поверки (если показания измеряемого значения не стабильные, то в качестве измеренного значения записывается значение, максимально отклоняющееся от номинального);

- рассчитать приведенную к верхнему пределу погрешность  $\gamma$  измерений напряжения разбаланса тензомоста по формуле 1.

Таблина 7

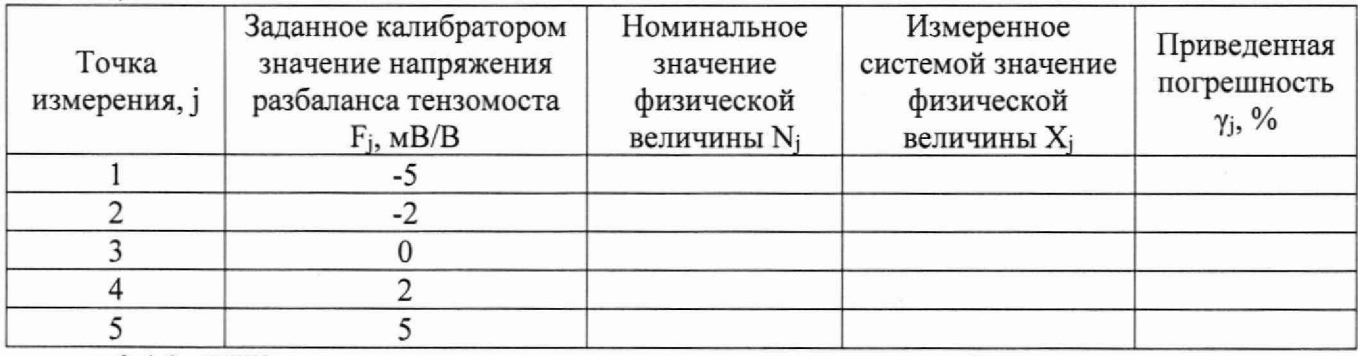

9.4.8 ВИК считают прошедшим поверку, если в каждой из проверяемых точек выполняется неравенство:  $|\gamma_i|$  < 0,3.

#### 9.5 Проверка погрешности функции измерения интервалов времени

Поверка функции по данному пункту проводится методом сличения, при этом два события с определенным интервалом времени между ними задаются от встроенного цифроаналогового преобразователя (ЦАП) (метрологические характеристики ЦАП не нормируются) системы, сигнал подается на эталонный частотомер и одновременно отображается в диалоговом окне измеряемого параметра. Функция измерения интервалов времени может быть сформирована из любых 2 входных сигналов системы.

В одной системе может быть реализовано несколько измерений интервалов времени между сигналами с помощью этой функции.

Для каждой функции системы выполняют следующие операции:

9.5.1 Подключить выход ЦАП системы на эталонный частотомер в режиме измерения счета времени между двумя событиями.

9.5.2 Запустить ПО Гарис.

9.5.3 Запустить файл «Поверка времени». В диалоговом окне измеряемого параметра отображаются значения счета времени, измеренные системой.

9.5.4 В ПО Гарис для операций проверки не предусмотрена возможность автоматизированного задания двух событий через определенный интервал времени, поэтому события по данному пункту устанавливается вручную. Измеренные значения при этом будут отличаться от номинальных на время реакции и нажатия кнопки остановки оператором.

Для каждой проверяемой точки выполняют следующие операции:

- переводят значение выходного сигнала первого ЦАП в верхний уровень;

- по истечении заданного времени переводят значение выходного сигнала второго ЦАП в верхний уровень;

- считывают измеренное системой значение временного интервала  $T_{\text{kOM}}$  и измеренное частотомером значение временного интервала Тчаст, считанное значение заносят в таблицу 8 и 9, в соответствии с поверяемым поддиапазоном;

Таблина 8

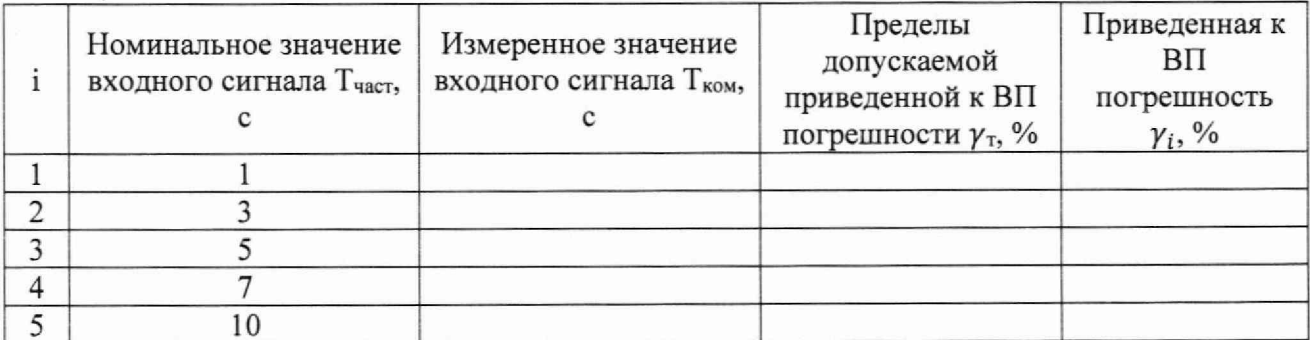

Таблица 9

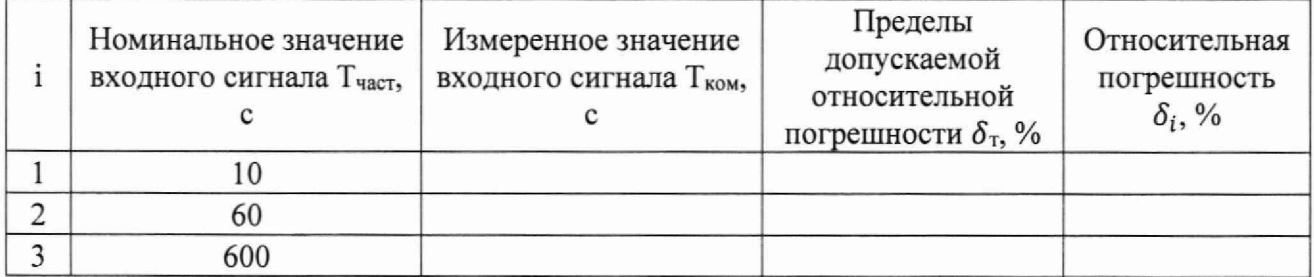

- за оценку приведенной погрешности  $y_i$  функции в i-й проверяемой точке принимают значение, вычисляемое по формуле:

$$
\gamma_i = \frac{T_{\text{KOM}} - T_{\text{uacr}}}{R} \cdot 100\%
$$

здесь R - верхний предел диапазона измерений.

функцию считают прошедшей поверку, если в каждой из проверяемых точек выполняется неравенство  $|\gamma_i| < |\gamma_{\tau}|$ , где  $\gamma_{\tau}$  – пределы допускаемой приведенной погрешности, нормируемые в технической документации;

- за оценку относительной погрешности  $\delta_i$  функции в i-й проверяемой точке принимают значение, вычисляемое по формуле:

$$
\delta_i = \frac{T_{\text{kom}} - T_{\text{vacT}}}{T_{\text{vacT}}} \cdot 100\%
$$

Функцию считают прошедшей поверку, если в каждой из проверяемых точек выполняется неравенство  $|\delta_i|$  <  $|\delta_{\text{np}}|$ , где  $\delta_{\text{np}}$  – пределы допускаемой относительной погрешности, нормируемые в технической документации.

9.6 Проверка погрешностей функции измерения частоты приложения нагрузки

Поверка функции по данному пункту проводится методом сличения, при этом синусоидальный сигнал заданной частоты от (ЦАП) (метрологические характеристики ЦАП не нормируются) системы подается на эталонный частотомер и одновременно отображается в диалоговом окне измеряемого параметра. Функция измерения частоты может быть сформирована из любого входного сигнала системы.

В одной системе может быть реализовано несколько измерений частоты (для разных ИК) с помощью этой функции.

Для каждой функции системы выполняют следующие операции:

9.6.1 Подключить выход ЦАП системы на-эталонный частотомер.

9.6.2 Запустить ПО Гарис.

9.6.3 Запустить файл «Поверка частота нагрузки». В диалоговом окне измеряемого параметра отображаются значения фазового сдвига, измеренные системой.

9.6.4 Для каждой проверяемой точки выполняют следующие операции:

- считывают измеренное системой значение частоты приложения нагрузки  $F_{\text{curr}}$  и значение частоты сигнала с частотомера  $F_{\text{vac,}}$ , считанные значения заносят в таблицу 10;

Таблица 10

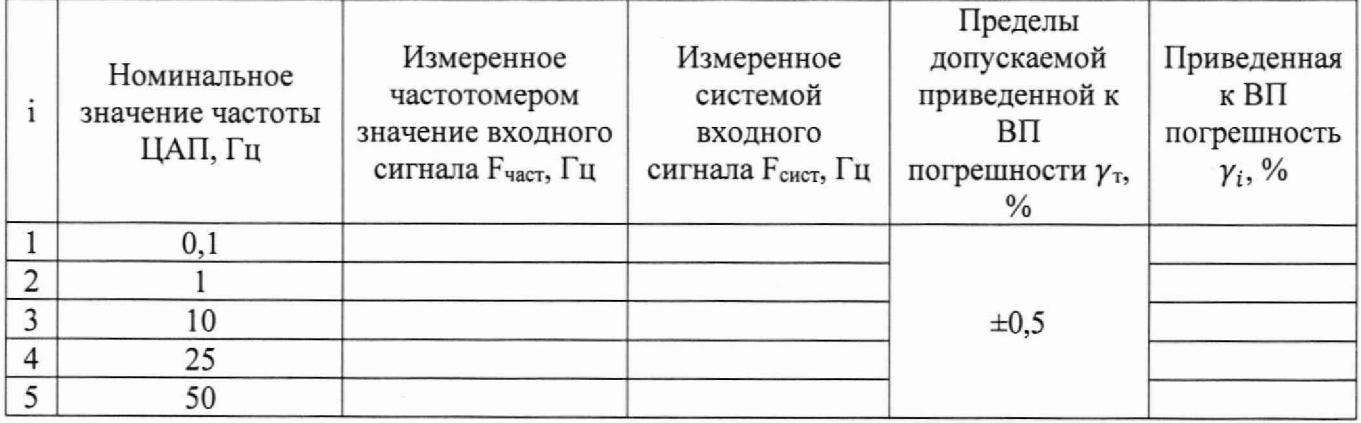

- за оценку приведенной погрешности  $y_i$  функции в i-й проверяемой точке принимают значение, вычисляемое по формуле:

$$
\gamma_i = \frac{F_{\text{cucr}} - F_{\text{vacr}}}{R} \cdot 100\%
$$

здесь R=50 Гц - верхний предел диапазона измерений.

функцию считают прошедшей поверку, если в каждой из проверяемых точек выполняется неравенство  $|\gamma_i| < |\gamma_{\tau}|$ , где  $\gamma_{\tau}$  – пределы допускаемой приведенной погрешности, нормируемые в технической документации.

## 10 ПРОВЕРКА ПРОГРАММНОГО ОБЕСПЕЧЕНИЯ СРЕДСТВА ИЗМЕРЕНИЙ

На ПЭВМ системы запустить файл Garis.exe и открыть окно <sup>8</sup> «О программе» (меню Справка -> О программе Гарис). Идентификационные наименования отображаются в верхней части окна «О программе».

Метрологически значимая часть ПО системы представляет собой:

- модуль GarisGrad.dll фильтрация, градуировочные расчеты;
- модуль GarisAspf.dll вычисление амплитуды, статики, фазы, частоты и других интегральных параметров сигнала;
- модуль GarisInterpreter.dll интерпретатор формул для вычисляемых каналов.

Идентификационные данные (признаки) метрологически значимой части ПО указаны в разделе 17 формуляра.

Для вычисления цифрового идентификатора (хеш-суммы) файла метрологически значимого программного компонента использовать данные ПО Гарис, которое само вычисляет хеш-суммы по алгоритму md5.

#### **ИЗМЕРЕНИЙ** ПОДТВЕРЖДЕНИЕ **СООТВЕТСТВИЯ СРЕДСТВА** 11 МЕТРОЛОГИЧЕСКИМ ТРЕБОВАНИЯМ

ИК системы считают соответствующим метрологическим требованиям, если ПИП ИК поверены на момент проведения поверки системы, и экспериментальная проверка прошла с положительным результатом (п.9.1, п. 9.2, п.9.3, п.9.4).

Измерительные функции системы считают соответствующим метрологическим требованиям, если экспериментальная проверка прошла с положительным результатом (п.9.5,  $\pi$ . 9.6).

## 12 ОФ ОРМ ЛЕНИЕ РЕЗУЛЬТАТОВ ПОВЕРКИ

Результаты поверки оформляются протоколом поверки свободной формы.

Сведения о результатах поверки направляются в Федеральный информационный фонд по обеспечению единства измерений.

По заявлению владельца средства измерений или лица, представившего его на поверку, на средство измерений выдаётся:

- в случае положительных результатов поверки - свидетельство о поверке установленного образца;

- в случае отрицательных результатов поверки — извещение о непригодности к применению установленного образца с указанием причин непригодности.

Зам. начальника отдела 201 ФГБУ «ВНИИМС»  $\overbrace{\text{Cyl}}$  Ю.А. Шатохина

Ведущий инженер отдела 201 ФГБУ «ВНИИМС А.С. Смирнов

## Приложение А

Функциональные схемы проверки МХ ИК системы комплектным методом

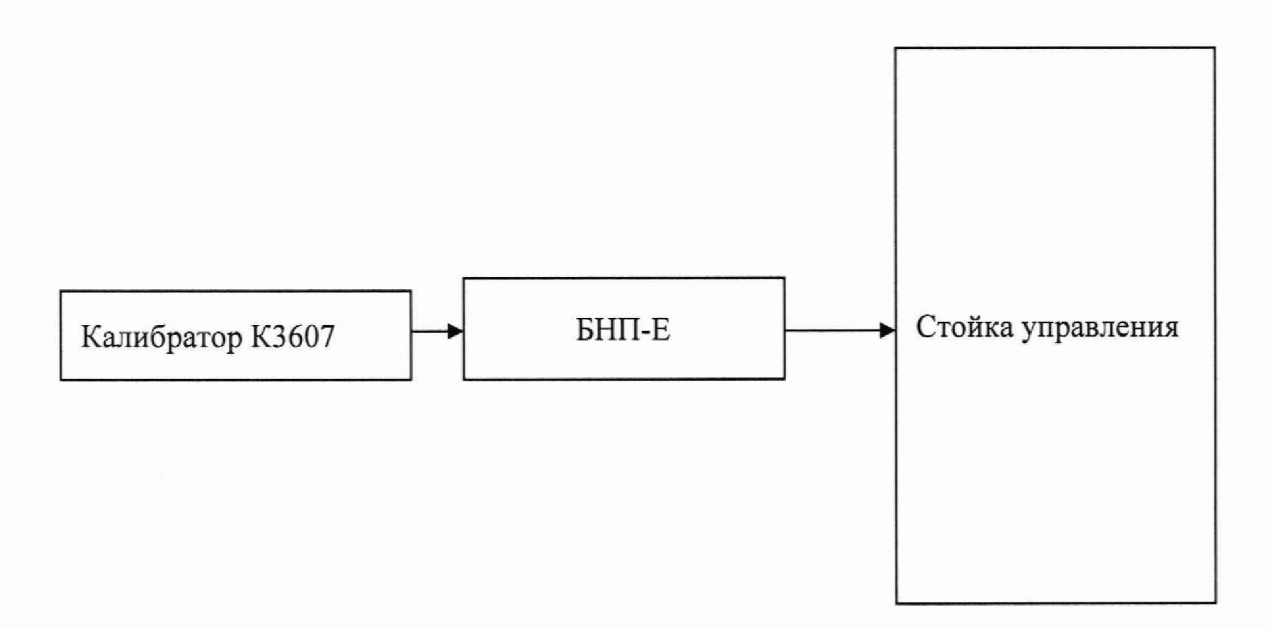

Рисунок 1 - Функциональная схема для проверки МХ ИК силы и напряжения разбаланса тензомоста.

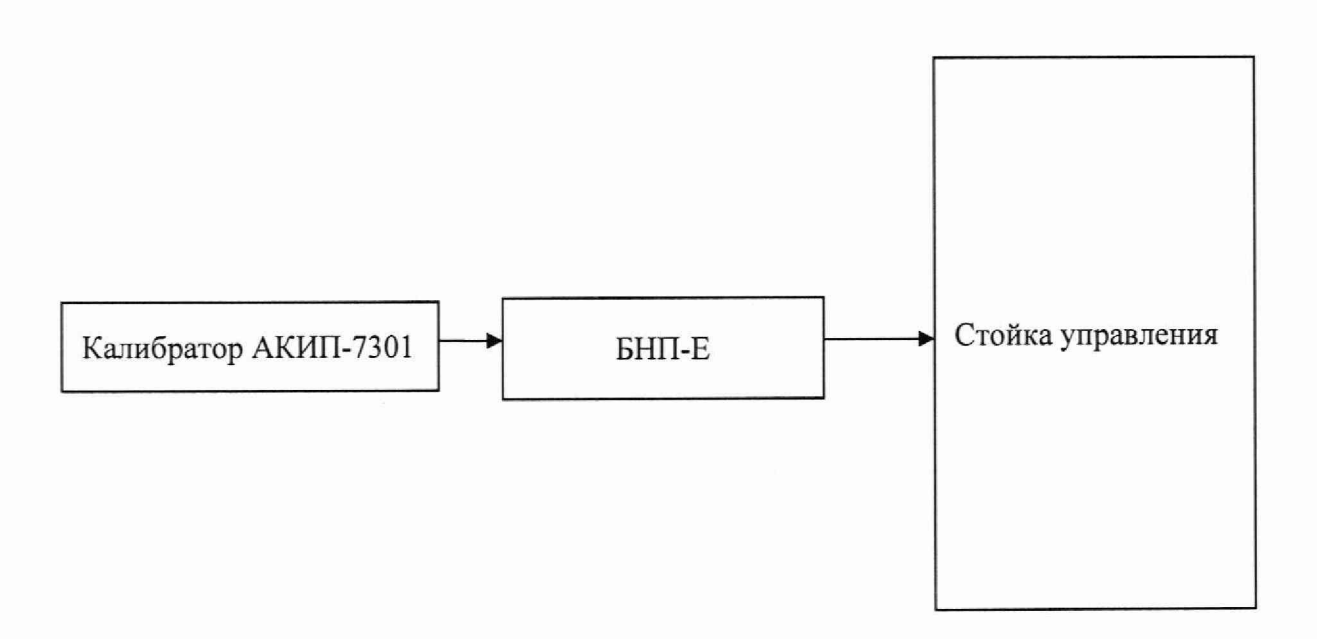

Рисунок 2 - Функциональная схема для проверки МХ ИК угла и перемещения